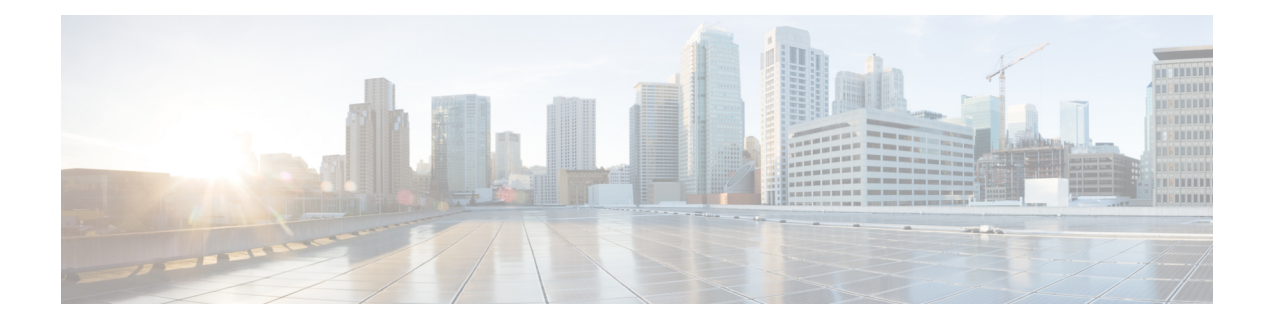

# **Network Edge Authentication Topology**

The Network Edge Access Topology (NEAT) feature enables extended secure access in areas outside the wiring closet (such as conference rooms). This secure access allows any type of device to authenticate on the port.

- Finding Feature [Information,](#page-0-0) page 1
- Prerequisites for Network Edge [Authentication](#page-0-1) Topology, page 1
- Restrictions for Network Edge [Authentication](#page-1-0) Topology, page 2
- Information About Network Edge [Authentication](#page-1-1) Topology, page 2
- How to Configure Network Edge [Authentication](#page-3-0) Topology, page 4
- Configuration Examples for Network Edge [Authentication](#page-7-0) Topology, page 8
- Additional [References,](#page-7-1) page 8
- Feature Information for Network Edge [Authentication](#page-8-0) Topology, page 9

## <span id="page-0-0"></span>**Finding Feature Information**

Your software release may not support all the features documented in this module. For the latest caveats and feature information, see Bug [Search](https://tools.cisco.com/bugsearch/search) Tool and the release notes for your platform and software release. To find information about the features documented in this module, and to see a list of the releases in which each feature is supported, see the feature information table.

Use Cisco Feature Navigator to find information about platform support and Cisco software image support. To access Cisco Feature Navigator, go to [www.cisco.com/go/cfn.](http://www.cisco.com/go/cfn) An account on Cisco.com is not required.

# <span id="page-0-1"></span>**Prerequisites for Network Edge Authentication Topology**

### **IEEE 802.1X**—**Port-Based Network Access Control**

You should understand the concepts of port-based network access control and have an understanding of how to configure port-based network access control on your Cisco platform. For more information, see the *Configuring IEEE 802.1X Port-Based Authentication* module.

The switch must be connected to a Cisco secure ACS and RADIUS authentication, authorization, and accounting (AAA) must be configured for Web authentication. If appropriate, you must enable ACL download.

If the authentication order includes the 802.1X port authentication method, you must enable IEEE 802.1X authentication on the switch.

If the authentication order includes web authentication, configure a fallback profile that enables web authentication on the switch and the interface.

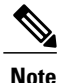

The web authentication method is not supported on Cisco integrated services routers (ISRs) or Integrated Services Routers Generation 2 (ISR G2s) in Cisco IOS Release 15.2(2)T.

### **RADIUS and ACLs**

You should understand the concepts of the RADIUS protocol and have an understanding of how to create and apply access control lists (ACLs). For more information, see the documentation for your Cisco platform and the *Cisco IOS Security Configuration Guide: Securing User Services*.

The switch must have a RADIUS configuration and be connected to the Cisco secure access control server (ACS). For more information, see the *Configuration Guide for CISCO Secure ACS.*

## <span id="page-1-0"></span>**Restrictions for Network Edge Authentication Topology**

- NEAT is not supported on an EtherChannel port.
- It is recommended that NEAT is only deployed with auto-configuration.
- This feature does not support standard ACLs on the switch port.

# <span id="page-1-1"></span>**Information About Network Edge Authentication Topology**

### **Authenticator and Supplicant Switch with Network Edge Authentication Topology**

The NEAT feature enables extended secure access in areas outside the wiring closet (such as conference rooms). NEAT allows you to configure a switch to act as a supplicant to another switch. Thus, with NEAT enabled, the desktop switch can become a supplicant switch and authenticate itself to the access switch.

- 802.1X supplicant switch: You can configure a switch to act as a supplicant to another switch by using the 802.1X supplicant feature. This configuration is helpful in a scenario where, for example, a switch is outside a wiring closet and is connected to an upstream switch through a trunk port. A switch configured with the 802.1X switch supplicant feature authenticates with the upstream switch for secure connectivity. Once the supplicant switch authenticates successfully the port mode changes from access to trunk.
- If the access VLAN is configured on the authenticator, it becomes the native VLAN for the trunk port after successful authentication.

You can enable multidomain authentication (MDA) or multiple-authentication mode on the authenticator interface that connects to one or more supplicant switches. Multihost mode is not supported on the authenticator interface. Additional information about the authenticator can be found in the "IEEE 802.1X Authenticator" section of the "Configuring IEEE 802.1X Port-Based Authentication" chapter.

Use the**dot1x supplicant force-multicast** global configuration command on the supplicant switch for NEAT to work in all host modes.

- Host Authorization: Ensures that only traffic from authorized hosts (connecting to the switch with supplicant) is allowed on the network. The switches use Client Information Signalling Protocol (CISP) to send the MAC addresses connecting to the supplicant switch to the authenticator, as shown in the figure below.
- Auto enablement: Automatically enables trunk configuration on the authenticator switch, allowing user traffic from multiple VLANs coming from supplicant switches. Configure the Cisco Attribute-Value (AV) pair as device-traffic-class=switch at the ACS. (You can configure this under the group or the user settings.)

#### **Figure 1: Authenticator and Supplicant Switch Using CISP**

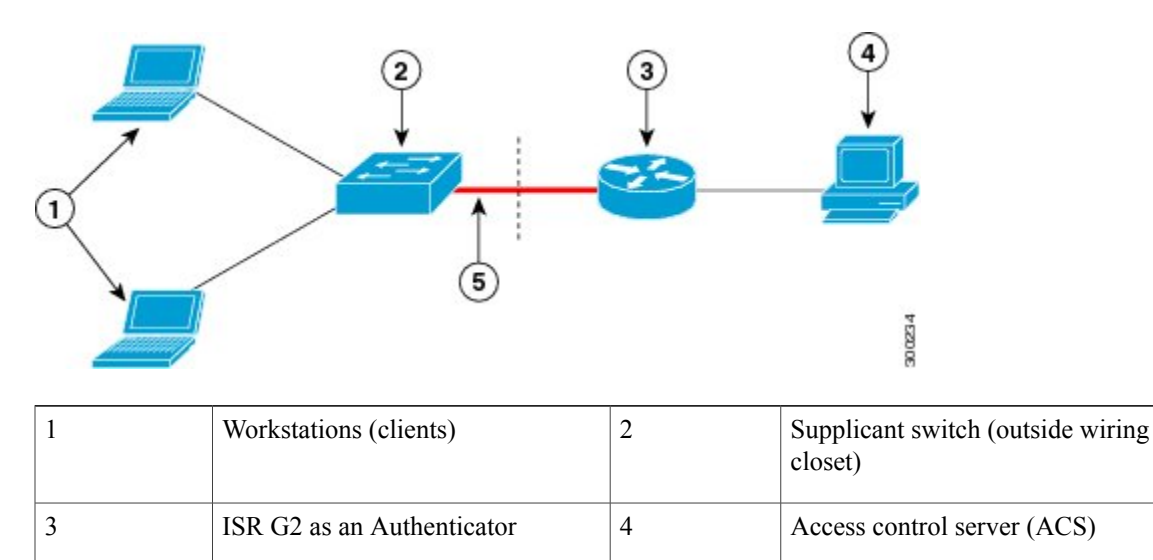

### **Guidelines for Configuring Network Edge Access Topology**

5 Trunk port

- You can configure NEAT ports with the same configurations as the other authentication ports. When the supplicant switch authenticates, the port mode is changed from access-based to trunk-based on the switch vendor-specific attributes (VSAs) (device-traffic-class=switch).
- The VSA changes the authenticator switch port mode from access to trunk and enables 802.1X trunk encapsulation and the access VLAN (if any) would be converted to a native trunk VLAN. VSA does not change any of the port configurations on the supplicant.

• To change the host mode and apply a standard port configuration on the authenticator switch port, you can also use Auto Smartports user-defined macros, instead of the switch VSA. This allows you to remove unsupported configurations on the authenticator switch port and to change the port mode from access to trunk. For information, see the *AutoSmartports Configuration Guide*.

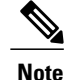

**Note** NEAT does not support redundant links between authenticator and supplicant switches.

# <span id="page-3-0"></span>**How to Configure Network Edge Authentication Topology**

### **Configuring an Authenticator with Network Edge Authentication Topology**

### **SUMMARY STEPS**

- **1. configure terminal**
- **2. cisp enable**
- **3. interface** *type slot/port*
- **4. switchport mode access**
- **5. authentication port-control auto**
- **6. dot1x pae authenticator**
- **7. end**
- **8. show authentication interface** *interface-id*

#### **DETAILED STEPS**

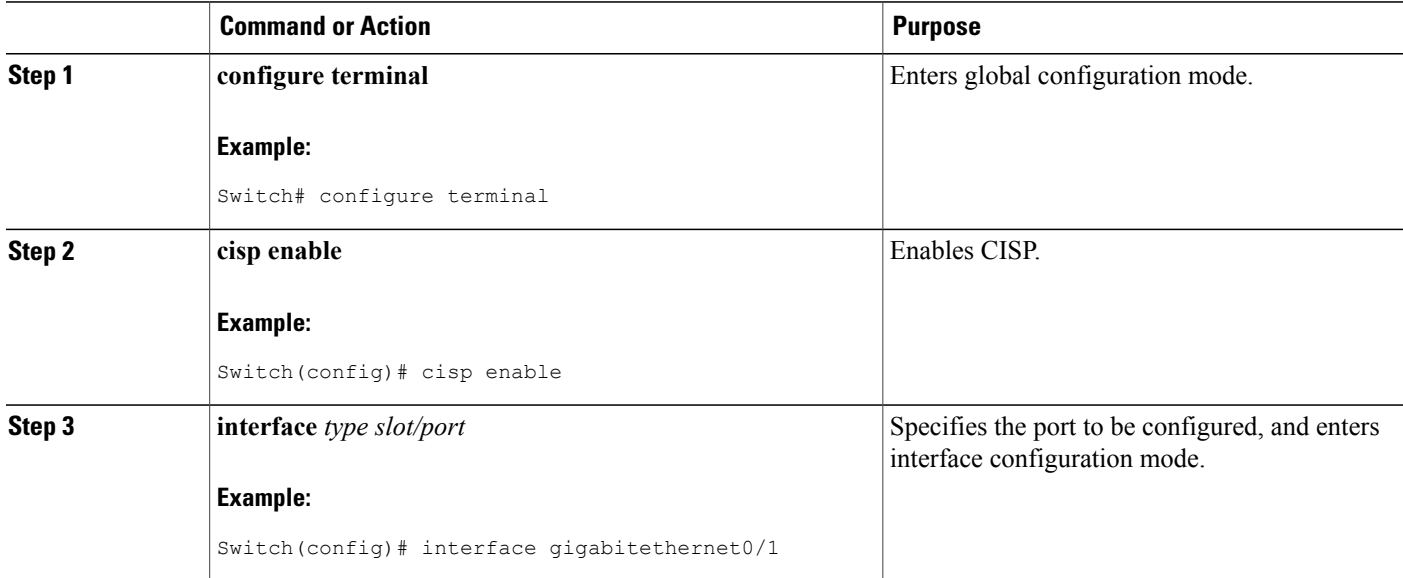

 $\mathbf I$ 

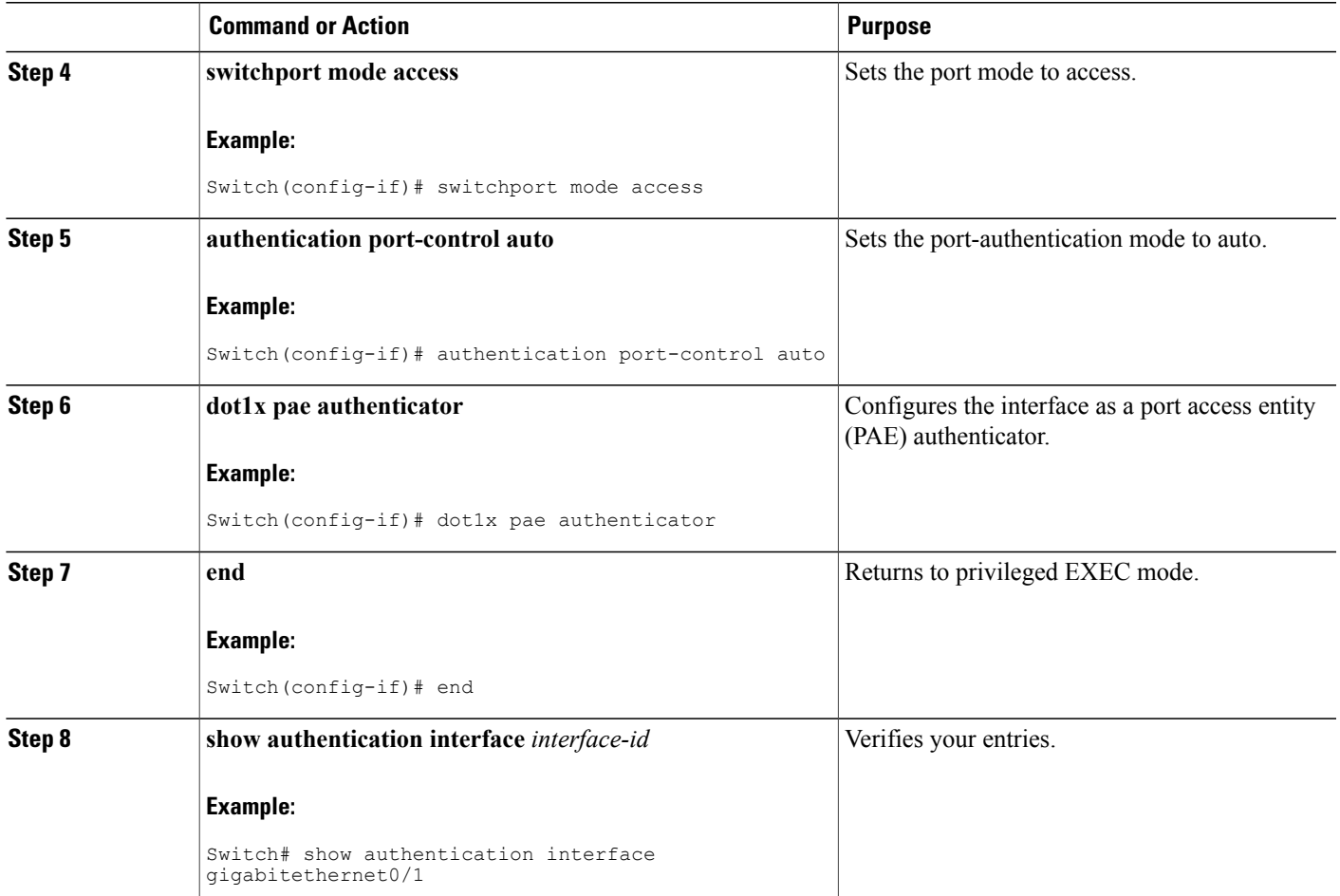

Π

### **Configuring a Supplicant Switch with Network Edge Authentication Topology**

### **SUMMARY STEPS**

- **1. configure terminal**
- **2. cisp enable**
- **3. dot1x credentials** *profile*
- **4. username** *name*
- **5. password** *password*
- **6. exit**
- **7. dot1x supplicant force-multicast**
- **8. interface** *type slot/port*
- **9. switchport trunk encapsulation dot1q**
- **10. switchport mode trunk**
- **11. dot1x pae supplicant**
- **12. dot1x credentials** *profile-name*
- **13. end**

### **DETAILED STEPS**

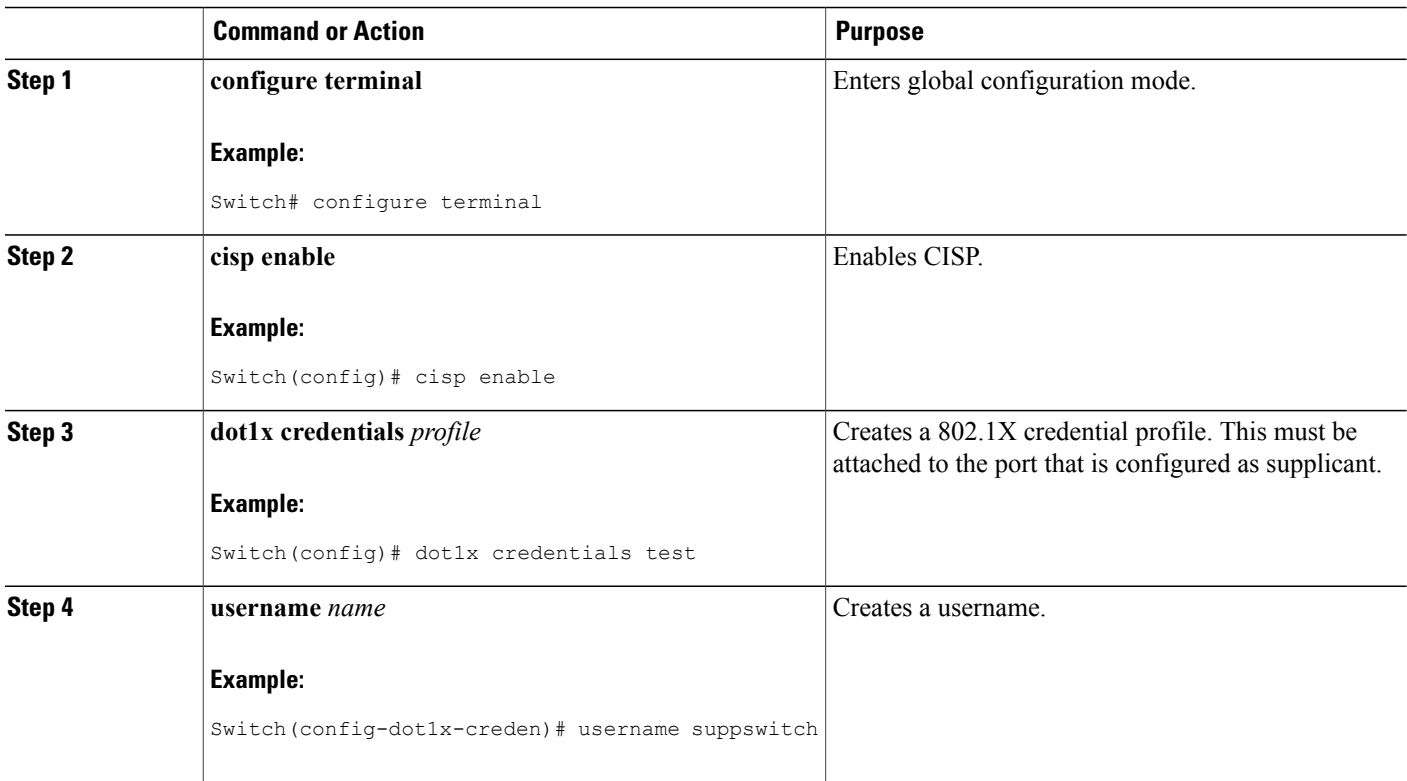

 $\mathbf I$ 

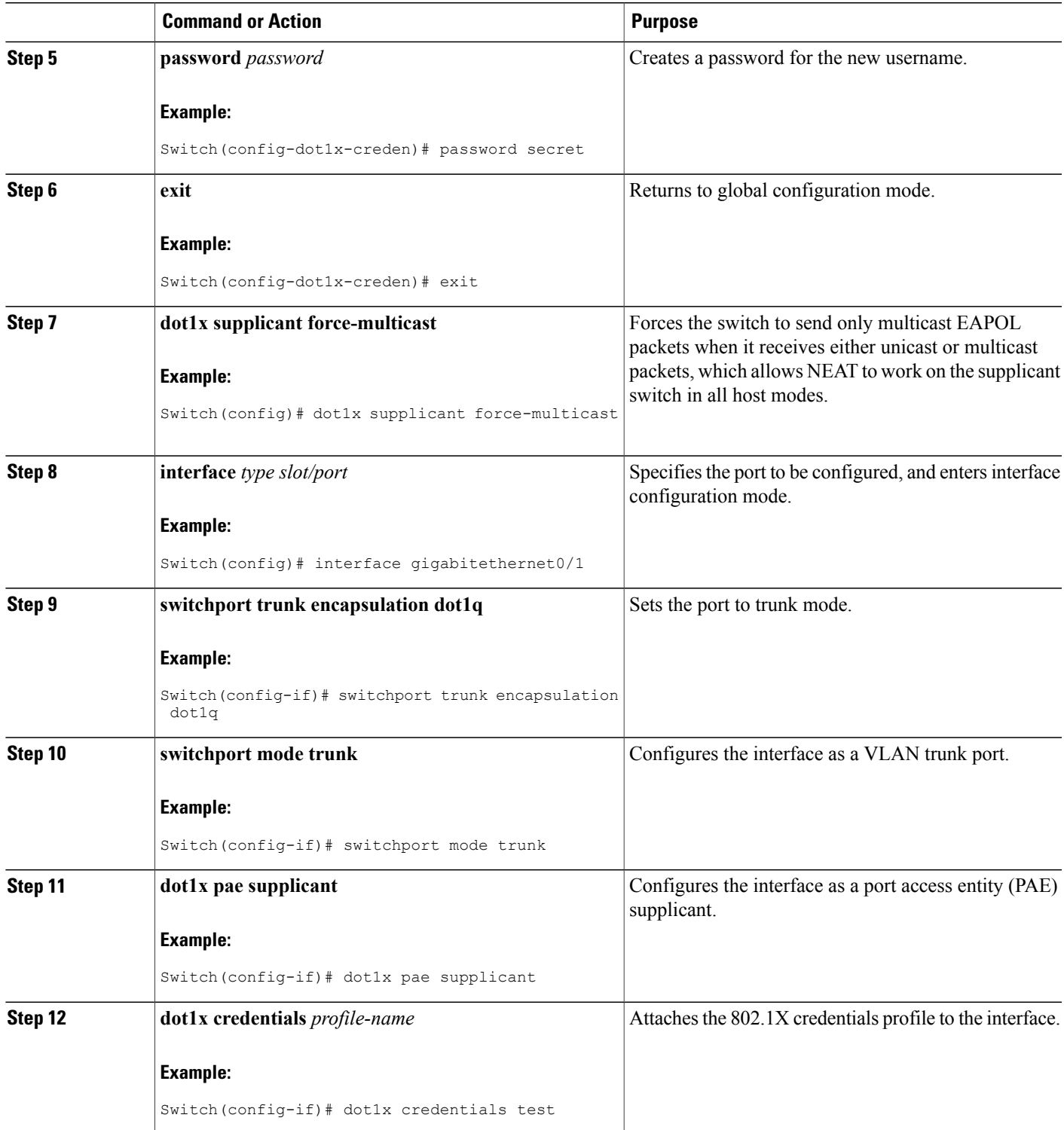

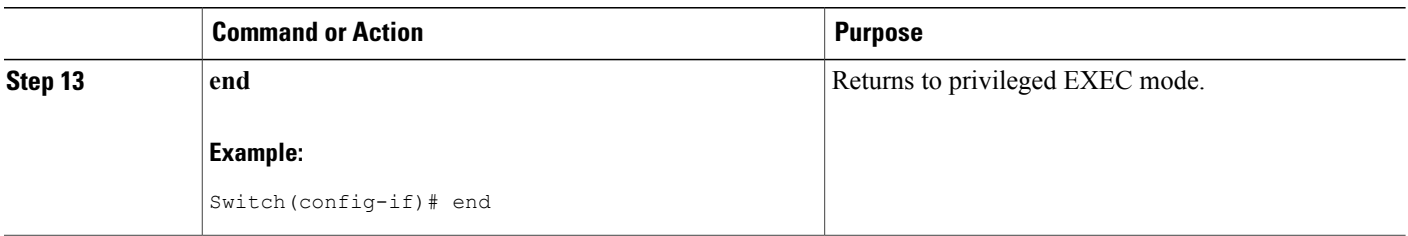

# <span id="page-7-0"></span>**Configuration Examples for Network Edge Authentication Topology**

### **Example: Configuring an Authenticator with NEAT**

The following example shows how to configure a switch as an 802.1X authenticator:

```
Switch# configure terminal
Switch(config)# cisp enable
Switch(config)# interface gigabitethernet1/1
Switch(config-if)# switchport mode access
Switch(config-if)# authentication port-control auto
Switch(config-if)# dot1x pae authenticator
```
### **Example: Configuring a Supplicant Switch with NEAT**

This example shows how to configure a switch as a supplicant:

```
Switch# configure terminal
Switch(config)# cisp enable
Switch(config)# dot1x credentials test
Switch(config)# username suppswitch
Switch(config)# password myswitch
Switch(config)# dot1x supplicant force-multicast
Switch(config)# interface gigabitethernet1/1
Switch(config-if)# switchport trunk encapsulation dot1q
Switch(config-if)# switchport mode trunk
Switch(config-if)# dot1x pae supplicant
Switch(config-if)# dot1x credentials test
Switch(config-if)# end
```
# <span id="page-7-1"></span>**Additional References**

#### **Related Documents**

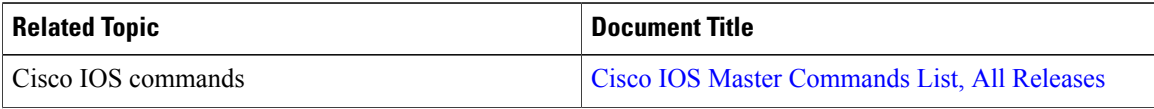

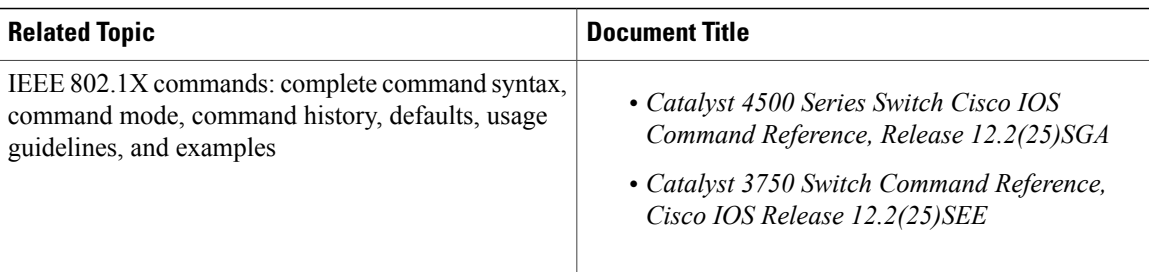

#### **Standards and RFCs**

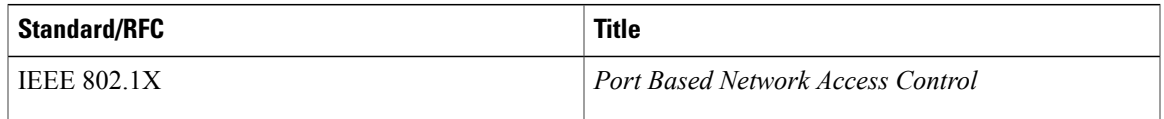

#### **Technical Assistance**

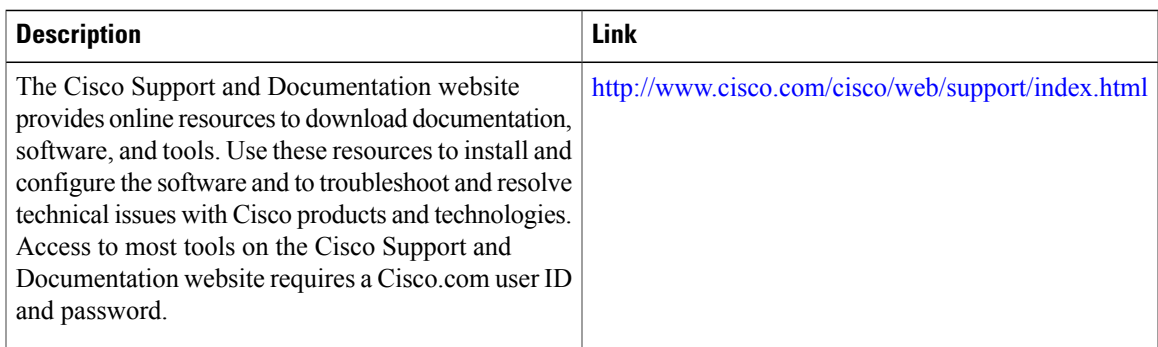

# <span id="page-8-0"></span>**Feature Information for Network Edge Authentication Topology**

The following table provides release information about the feature or features described in this module. This table lists only the software release that introduced support for a given feature in a given software release train. Unless noted otherwise, subsequent releases of that software release train also support that feature.

Use Cisco Feature Navigator to find information about platform support and Cisco software image support. To access Cisco Feature Navigator, go to [www.cisco.com/go/cfn.](http://www.cisco.com/go/cfn) An account on Cisco.com is not required.

#### **Table 1: Feature Information for NEAT**

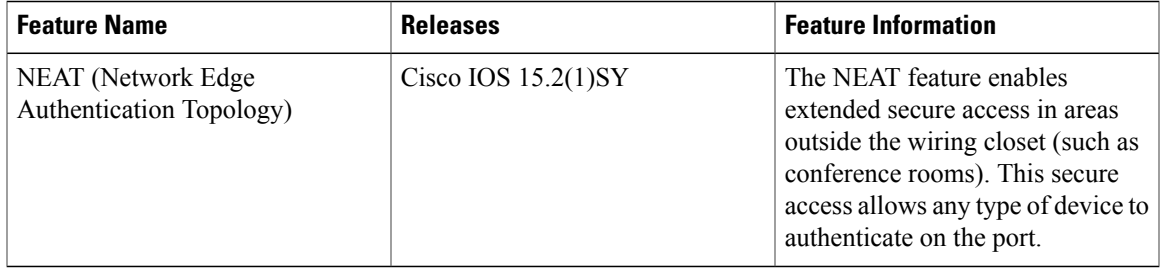

I